# **KD-3000 2D skener**

## Užívateľský manuál

#### **V prípade RS-232 rozhrania**

Sériové rozhranie je používané v prípade pripojenia skenera k externému zariadeniu (PC, POS) prostredníctvom sériového portu.

Aby bola zaistená bezproblémová komunikácia a presnosť údajov, musíte nastaviť parametre komunikácie (vrátane prenosovej rýchlosti, kontroly parity a dátových bitov) tak, aby zodpovedala externému zariadeniu.

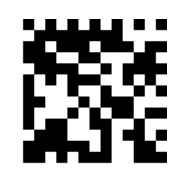

Prednastavené parametre sériovej komunikácie sú uvedené nižšie. Uistite sa, že všetky parametre zodpovedajú externému zariadeniu.

**Sériová komunikácia**

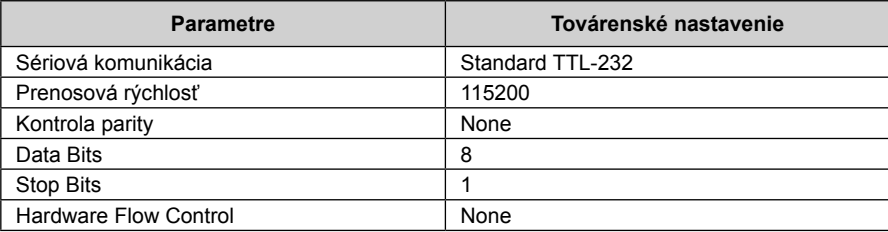

#### **Prenosová rýchlosť**

Prenosová rýchlosť je počet bitov prenesených za sekundu. Nastavte prenosovú rýchlosť tak aby vyhovovala požiadavke externého zariadenia (PC, POS).

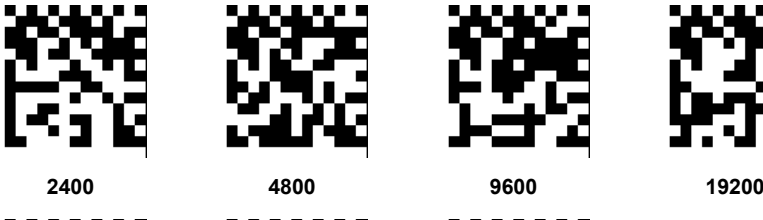

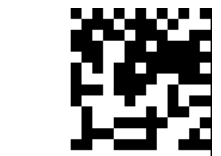

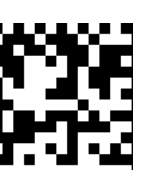

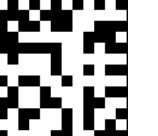

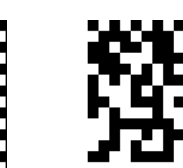

**38400 57600 115200**

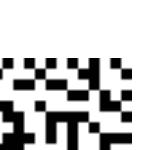

1  $\overline{\phantom{a}}$  2

## **Data Bit & Parity Check & Stop Bit**

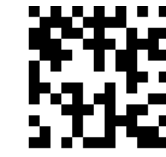

**None Parity /8 Data None Parity /7 Data None Parity /7 Data Even Parity /8 Data Bits/1 Stop Bit**

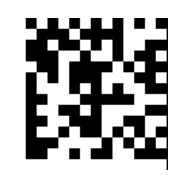

**Bits/1 Stop Bit**

**Bits/2 Stop Bits**

**Bits/1 Stop Bit**

**Even Parity /7 Data Bits/1 Stop Bit**

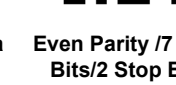

**Even Parity /7 Data Bits/2 Stop Bits**

**Odd Parity /8 Data Bits/1 Stop Bit**

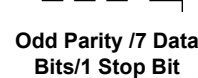

**Odd Parity /7 Data Bits/2 Stop Bit**

#### **V prípade USB rozhrania**

Pred použitím USB rozhrania musí byť skener nastavený pre komunikáciu skenera s externým zariadením prostredníctvom USB portu.

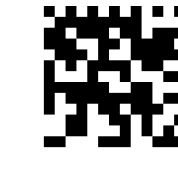

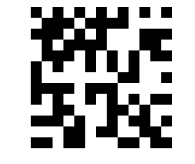

USB Cable **Reset** 

#### **USB HID-KBW**

Pri použití USB rozhrania môžete skener pripojiť cez USB port a povoliť funkciu **USB HID-KBW** naskenovaním kódu nižšie. Prenos dát bude v tomto prípade simulované ako dáta posielané z USB klávesnice (externé zariadenie prijíma jednotlivé stlačenia kláves ako na virtuálnej klávesnici). Táto funkcionalita pracuje na báze Plug & Play a žiadne ovládače nie je potrebné inštalovať. **USB HID-KBW**

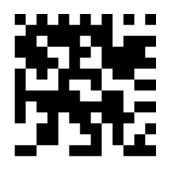

**Nastavenia miestnych typov USB klávesnice**

Rozloženie klávesnice sa líši v závislosti od krajiny. Predvolené nastavenie je U.S. klávesnica.

**U.S. Czech Slovak**

#### **Prevod znakov**

Naskenujte príslušný kód (viď nižšie) na prípadnú zmenu nastavenia jazyka USB klávesnice.

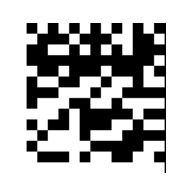

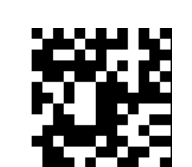

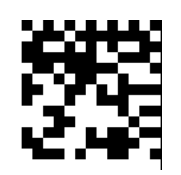

**Žiadna zmena Všetko veľké písmená Všetko malé písmená**

**Príklad:** Keď nastavíte **"previesť všetky na malé písmená"** povolená funkcia čiarového kódu "AbC" je zmenená na "abc".

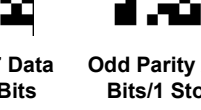

**Emulácia USB COM Portu**

Ak pripojíte skener k externému zariadeniu cez USB rozhranie, **emulácia USB COM Portu** umožňuje externému zariadeniu prijímať dáta spôsobom, ako by boli poslané cez

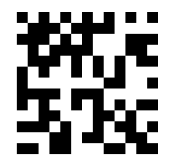

sériový port.

**Emulácia USB COM Portu**

#### **Kapitola 2 – Všeobecné nastavenia**

#### **Mód – Skenovanie**

V režime skenovania je možné nastaviť automatické alebo manuálne spúšťanie skenovania čiarového alebo QR kódu. Pri manuálnom režime, skener prečíta kód až po stlačení a následnom uvoľnení tlačidla (spúšte) skenera. V automatickom móde skener prečíta kód automaticky (za podmienky dodržania max. vzdialenosti pre snímanie kódu). **Manuálny režím**

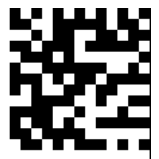

#### **Obnova továrenských nastavení**

Naskenovaním nasledujúceho kódu môžete obnoviť pôvodné továrenské nastavenia.

**Poznámka:** Použite túto funkciu s uvážením.

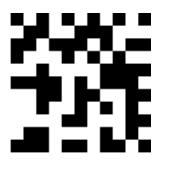

**Obnoviť všetky továrenské nastavenia** 

### **Kapitola 1 – Komunikačné rozhranie**

#### **RS-232 nastavenie**

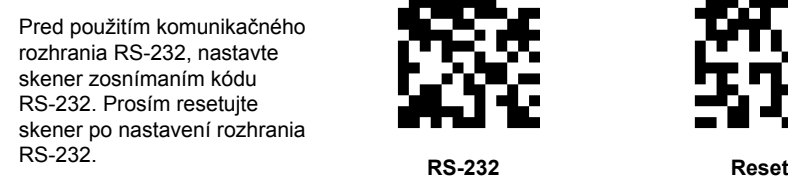

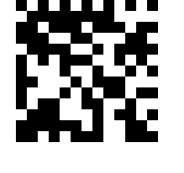

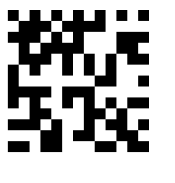

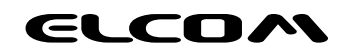

Plná verzia užívateľského manuálu pre skener KD-3000 je k dispozícii na **www.elcom.eu/public/files/podpora/ manualy/um/en/UM-KD-3000.pdf**

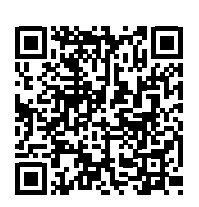

**Plná verzia manuálu**

7 8

Pre prácu v kontinuálnom režime použite nasledovné nastavenie.

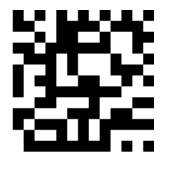

**Kontinuálny režim**

#### **Snímanie kódu z displeja mobilného zariadenia tzv. smartfón režim 1**

Ak je povolený smartfón režim, aktivuje sa špeciálne zachytávanie obrazu a osvetľovacia frekvencia. Každé 3 snímky spustia jedno osvetlenie.

Ak je podsvietenie smartfónu slabé a odraz je silný, prosím naskenujte režim 1

Ak nie je podsvietenie smartfónu slabé a odraz je silný, prosím naskenujte režim 2

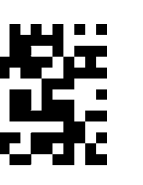

**Smartfón režím 1 Smartfón režím 2**

**Video Reverse Illumination**

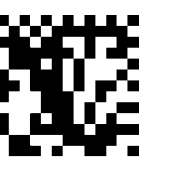

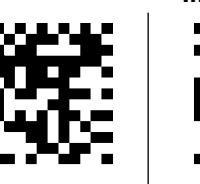

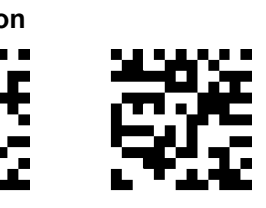

**On Off On Off Pípanie – Dobre snímateľné Pípnutie pri dobre**

**zosnímanom obraze**

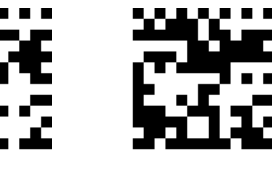

**On Off Normálne Krátke**

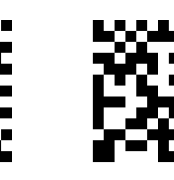

Pre nastavenie voliteľnej predpony, zosnímajte QR kód "Nastaviť voliteľnú predponu", pričom číselné čiarové kódy reprezentujú hexadecimálne hodnoty navolenej predpony a následne naskenujte kód "Uložiť". **Pozrite na dodatok č. 4: ASCII tabuľka pre hexadecimálne hodnoty znakov na www.elcom.eu.**

**Tón pípania – Dobre snímateľné**

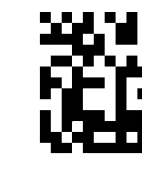

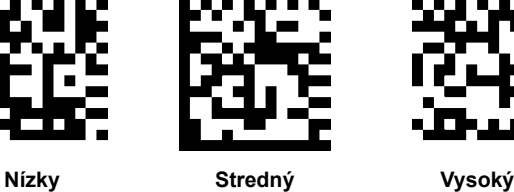

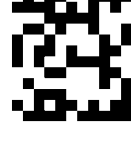

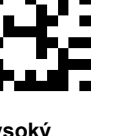

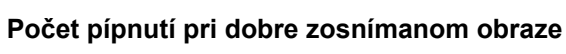

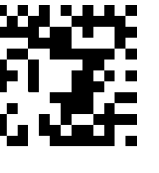

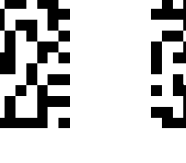

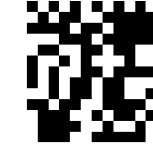

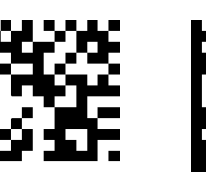

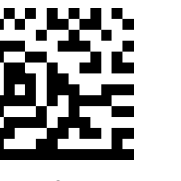

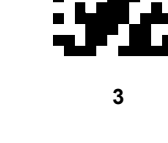

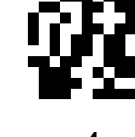

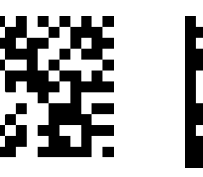

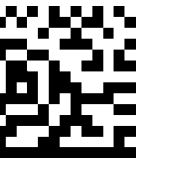

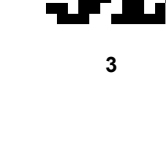

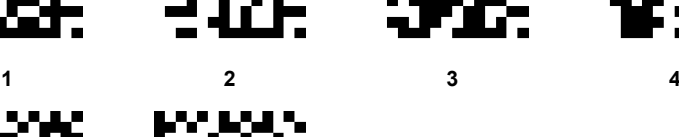

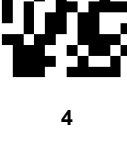

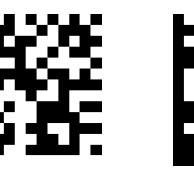

**5 6**

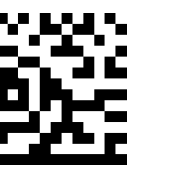

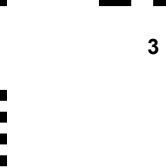

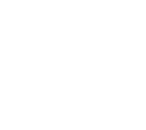

**Oneskorenie snímania QR kódov Ship Image**

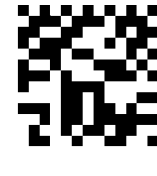

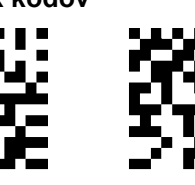

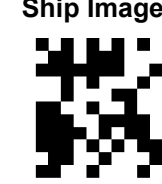

**Bez omeškania Omeškanie 500ms Omeškanie 2000ms Ship Image**

**Kapitola 3 – Formátovanie dát**

**Základná konfigurácia**

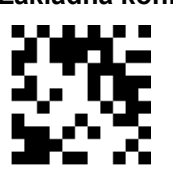

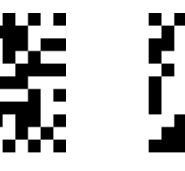

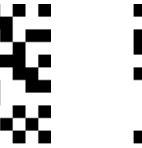

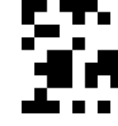

 $\sim$  6

**Pridať "CR" Pridať "LF" Pridať "CRLF" Pridať "TAB"**

**Pridať predponu**

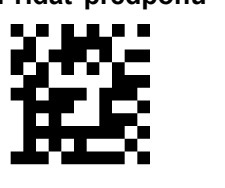

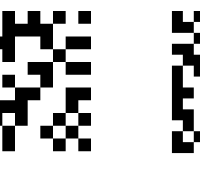

**Pridať predponu Vymazať predponu Uložiť Neuložiť**

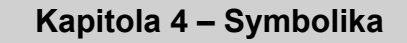

**EAN-8**

**Obnoviť továrenské nastavenia Povoliť/Zakázať EAN-8**

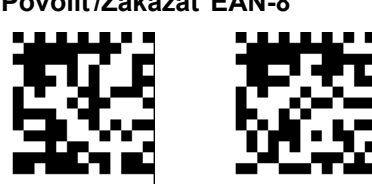

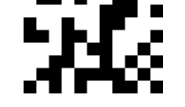

**Obnoviť továrenské nastavenia EAN-8**

**Povoliť EAN-8 Zakázať EAN-8**

**Vykonávať kontrolu číslic**

EAN-8 je 8 miestne číslo, kde posledná číslica slúži na verifikáciu správnosti kódu (dát).

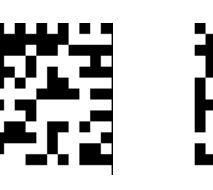

**Prenášať kontrolné číslo EAN-8**

**Neprenášať kontrolné číslo EAN-8**

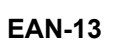

**Obnoviť továrenské nastavenia Povoliť/Zakázať EAN-13**

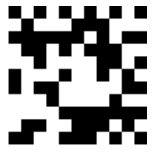

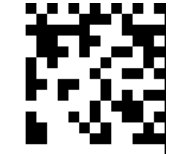

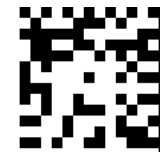

**Obnoviť továrenské nastavenia EAN-13**

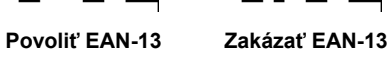

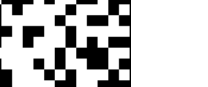

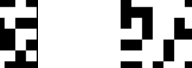

#### **Vykonávať kontrolu číslic**

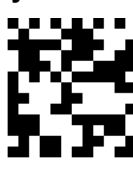

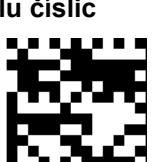

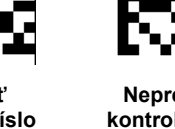

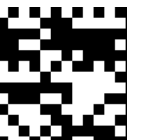

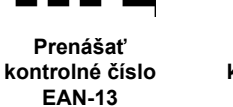

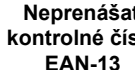

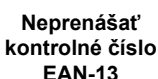

**EAN-13**

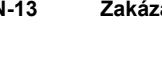

**QR Code**

**Obnoviť továrenské nastavenia Povoliť/Zakázať QR kód**

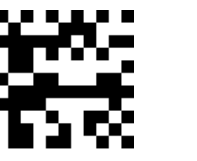

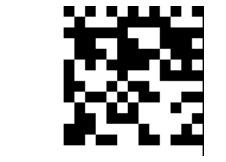

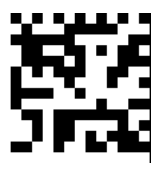

**Obnoviť továrenské nastavenia pre QR kód**

**Povoliť QR kód Zakázať QR kód**

**Možnosť spájania QR kódov QR Code Page**

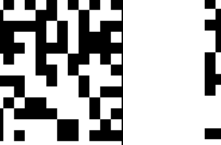

**Umožniť spájanie QR kódov**

**Neumožniť spájanie QR kódov**

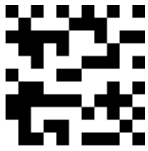

**QR Code Page**